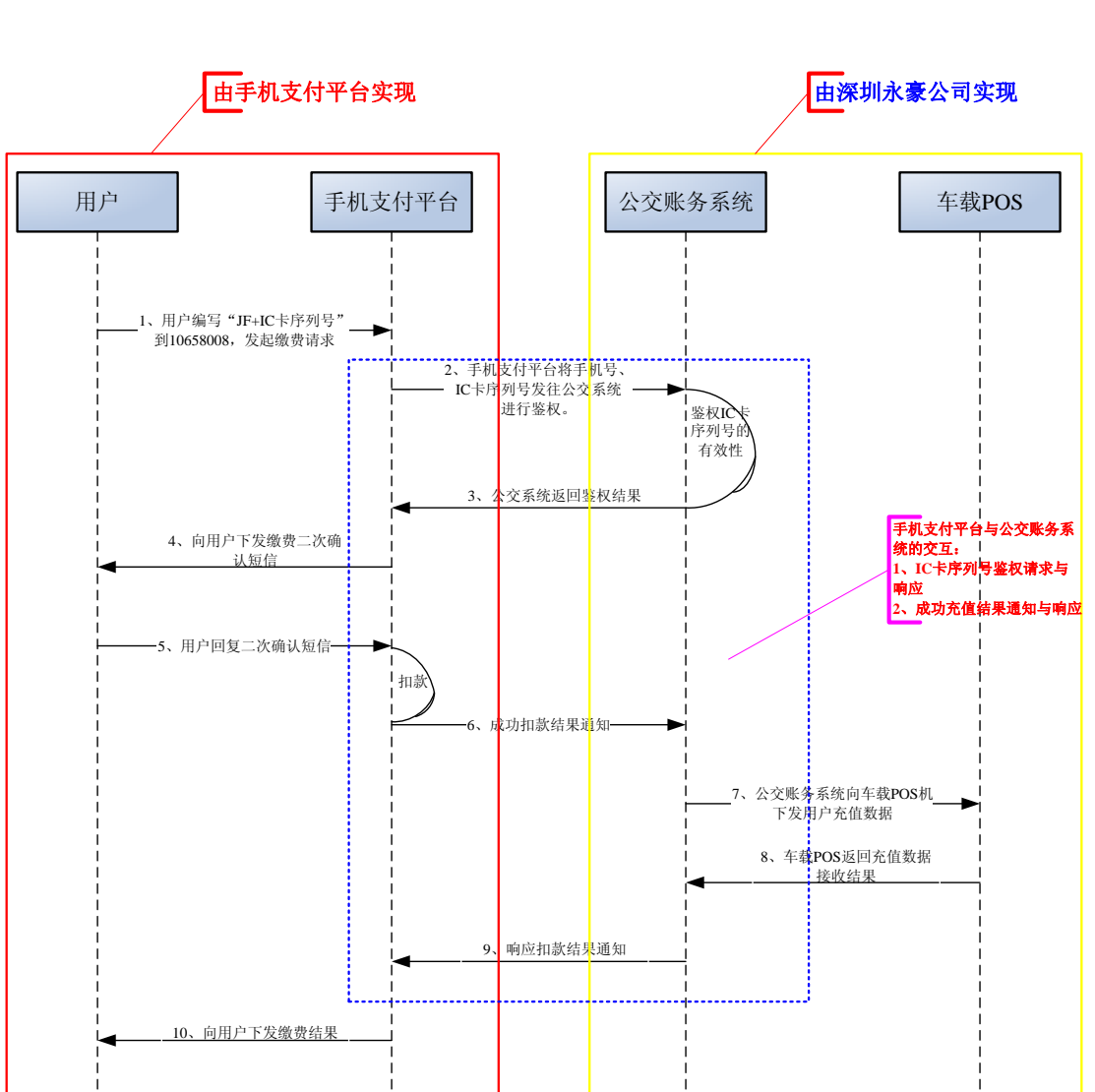

## 公交实体 **IC** 卡空中充值业务流程

## **[**流程说明**]**

1、用户通过 sms 等方式发起充值请求,发送内容包括充值指令、IC 卡序列号、金额等内容。

- 2、手机支付平台接收到用户请求后,将 IC 卡序列号发送给公交账务系统进行鉴权。
- 3、公交账务系统对 IC 卡序列号鉴权后, 向手机支付平台返回鉴权结果。
- 4、手机支付平台根据鉴权结果,向用户下发短信通短
	- A、鉴权成功:向用户下发充值二次确认短信
	- B、鉴权失败:向用户下发充值失败的提示语

深圳市永豪电子有限公司 Tel:0755-28190533 Fax:0755-28191179 Web:www.szyh998.com Add:深圳市龙华新区梅龙大道卫东龙科技大厦 A 栋 7 楼

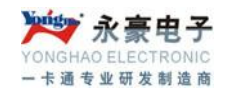

5、用户回复充值二次确认短信

6、手机支付平台完成扣费后,向公交账务系统发送用户充值数据(包括卡号、充值金额等)

7、公交账务系统接收到手机支付平台的充值数据后,向车载 POS 机下发充值数据

- 8、车载 POS 机向公交账务系统返回接收到充值数据的结果
- 9、公交账务系统向手机支付平台返回接收充值结果的响应
	- A、充值成功
	- B、冲正
- 10、手机支付平台根据公交账务系统返回的充值结果响应,向用户下发短信
	- A、 充值成功
	- B、充值失败